## Super-User Screen

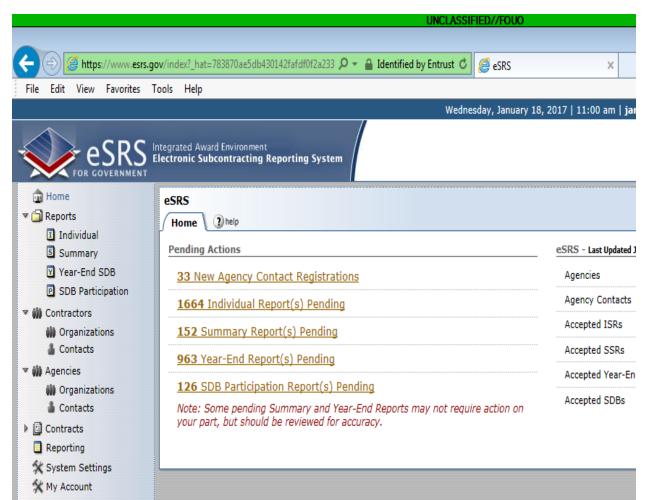

Can Select from Side Menu:

- Home
- Reports
- Contractors
- Agencies
- Contracts
- Reporting
- System Settings
- My Account

## Agency Coordinator Screen

|                                                                                                    | UNCLASSIFIED//FOUO                                                                                                    |  |
|----------------------------------------------------------------------------------------------------|----------------------------------------------------------------------------------------------------|--|
| 🗲 🕘 🎯 https://www.esrs.gov/index?_hat=d53886744b4208912e7378 🔎 👻 🔒 General Services Administ 🖒 🏼 🎉 eSRS                                                                                                    |                                                                                                    |  |
| File Edit View Favorites Tools Help                                                                                                    |                                                                                                    |  |
|                                                                                                    | Wednesday, January :                                                                                                    |  |
| FOR GOVERNMENT Integrated Award Environment<br>Electronic Subcontracting Reporting System                                                                                                    |                                                                                                    |  |
| <ul> <li>Home</li> <li>Home</li> <li>Reports</li> <li>Individual</li> <li>Summary</li> <li>Year-End SDB</li> <li>SDB Participation</li> <li>SDB Participations</li> <li>Agencies</li> <li>Organizations</li> <li>Contacts</li> <li>Contracts</li> <li>Reporting</li> <li>My Account</li> </ul> | eSRS<br>Home Dending Actions<br><u>11 New Agency Contact Registrations</u><br><u>325 Individual Report(s) Pending</u><br><u>36 Summary Report(s) Pending</u><br><u>30 Year-End Report(s) Pending</u><br><u>34 SDB Participation Report(s) Pending</u><br>Note: Some pending Summary and Year-End Reports may not require action on<br>your part, but should be reviewed for accuracy. |  |

Can Select from Side Menu (black only):

- Home
- Reports
- Contractors
- Agencies
- Contracts
- Reporting
- System Settings
- My Account

**POC Screen** 

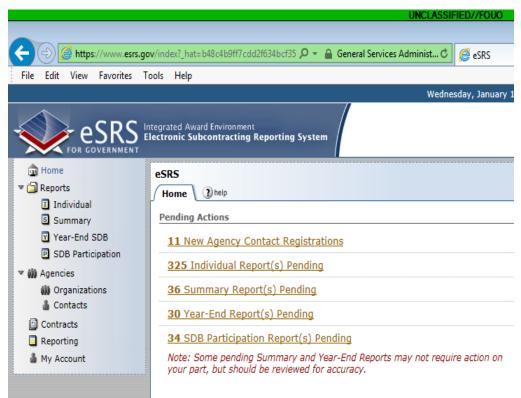

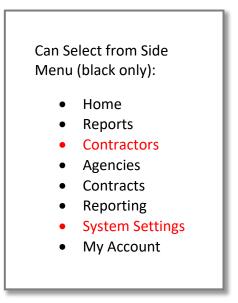

## **Contracting Official Screen**

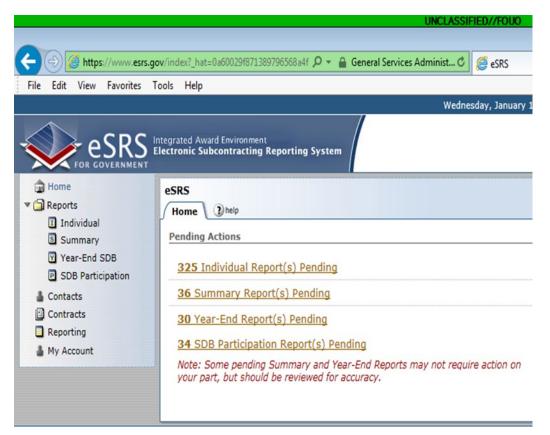

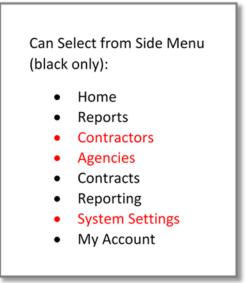

Designated Government User Screen

|                                                                                                    | UNCERSAILED                                                    |  |
|----------------------------------------------------------------------------------------------------|----------------------------------------------------------------|--|
| ← ← ← ← ← ← ← ← ← ← ← ← ← ← ← ← ← ← ←                                                                                                    |                                                                |  |
| The East view Tayontes Tools                                                                                                    |                                                                |  |
|                                                                                                    | Wednesday, J                                                   |  |
|                                                                                                    | ated Award Environment<br>onic Subcontracting Reporting System |  |
| <ul> <li>Home</li> <li>Estimate</li> <li>Reports</li> <li>Individual</li> <li>Summary</li> <li>Year-End SDB</li> <li>SDB Participation</li> <li>Contacts</li> <li>Reporting</li> <li>My Account</li> </ul> | RS<br>ome me                                                   |  |

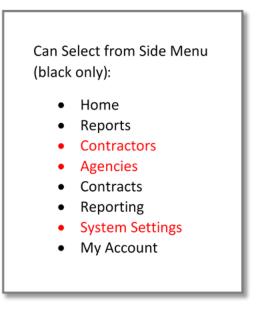